## **INTITULÉ :** Powerpoint l'indispensable **RÉF : BUREAUTIQUE**

**DURÉE :** 1 Jour (7 heures) **TARIF INTRA :** 640€ HT (2 à 4 personnes d'une même entreprise) **PUBLIC :** Tout public

**PRÉREQUIS :** Connaitre l'outil informatique

**FORMATEUR :** Formateur en activité depuis plusieurs années

**MOYENS PÉDAGOGIQUES :** Ordinateurs Mac ou PC mis à disposition avec dernière version du logiciel et accès internet. Clé USB 8Go offerte avec support de cours numérique. 4 personnes maximum par stage.

#### BIEN DÉBUTER AVEC POWERPOINT

L'interface de Powerpoint Navigation au sein de l'interface et des diapositives

#### CRÉER ET SAUVEGARDER UNE PRÉSENTATION

Créer une nouvelle présentation Ajouter et enlever des diapos Réorganiser des diapos Enregistrer la présentation Ouvrir d'autres fichiers dans Powerpoint

## IMPRIMER LES PRÉSENTATIONS

Utiliser l'aperçu avant présentation Impression et impression rapide Paramêtrages d'impression

### FORMATER LES PRÉSENTATIONS

Mise en page générale Utilisation de thèmes Appliquer des effets aux thèmes Utiliser des styles d'arrière-plans

#### TRAVAILLER AVEC LE TEXTE

Les diapos à base de texte Formater le texte Ajouter du texte à une diapo Réglages du texte (espacement, indentation et alignement) Créer des listes La commande rechercher/remplacer Changer l'orientation des caractères

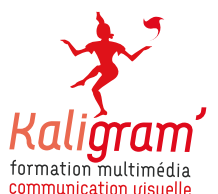

# POWERPOINT L'INDISPENSABLE

**22 rue Jean Bart 59000 LILLE T : 09 81 78 62 96 info@kaligram.com SARL au capital de 1000€ SIREN : 513516203 RCS Valenciennes 513 516 203 TVA : FR53513516203**

#### TRAVAILLER AVEC DES IMAGES ET DU CONTENU MULTIMÉDIA

Insérer des images et des cliparts Modifier des images Dessiner vos propres objets graphiques Créer un album photo Manipuler l'apparence des objets Utiliser WordArt Utiliser du son, de la vidéo Animer des objets Utiliser des transitions de diapos

**•** Utiliser les outils pour faire une présentation simple.

phiques,…)

**•** Finaliser la présentation

**•** Savoir ajouter des éléments multimédias (sons, images, gra-

### TRAVAILLER AVEC DES TABLEAUX ET DES DIA-GRAMMES

Insertion d'un tableau Édition et formatage du tableau Insertion d'une feuille de calcul Excel Insertion d'un diagramme Éditer un diagramme et les données

## VISUALISER LES PRÉSENTATIONS

Lancement et navigation d'une présentation Utiliser des annotations audios Utiliser le surligneur